# Dual Rail LCD PS/2 - USB Console **CL5800**

## **User Manual**

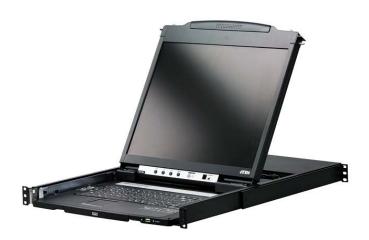

#### **FCC Information**

This is an FCC Class A product. In a domestic environment this product may cause radio interference in which case the user may be required to take adequate measures.

This equipment has been tested and found to comply with the limits for a Class A digital device, pursuant to Part 15 of the FCC Rules. These limits are designed to provide reasonable protection against harmful interference when the equipment is operated in a commercial environment. This equipment generates, uses and can radiate radio frequency energy and, if not installed and used in accordance with the instruction manual, may cause harmful interference to radio communications. Operation of this equipment in a residential area is likely to cause harmful interference in which case the user will be required to correct the interference at his own expense.

#### RoHS

This product is RoHS compliant.

### SJ/T 11364-2006

The following contains information that relates to China.

| ÷⊓ /4. /2. 15 | 有毒有害物质或元素 |   |   |     |      |       |
|---------------|-----------|---|---|-----|------|-------|
| 部件名称          | 铅         | 汞 | 镉 | 六价铬 | 多溴联苯 | 多溴二苯醚 |
| 电器部件          |           | 0 | 0 | 0   | 0    | 0     |
| 机构部件          | 0         | 0 | 0 | 0   | 0    | 0     |

- 〇:表示该有毒有害物质在该部件所有均质材料中的含量均在SJ/T 11363-2006规定的限量要求之下。
- ●:表示符合欧盟的豁免条款,但该有毒有害物质至少在该部件的 某一均质材料中的含量超出SJ/T 11363-2006的限量要求。
- ×: 表示该有毒有害物质至少在该部件的某一均质材料中的含量超 出SJ/T 11363-2006的限量要求。

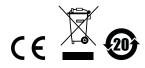

#### **User Information**

#### **Online Registration**

Be sure to register your product at our online support center:

| International | http://support.aten.com                      |
|---------------|----------------------------------------------|
| North America | http://www.aten-usa.com/product_registration |

#### **Telephone Support**

For telephone support, call this number:

| International  | 886-2-8692-6959         |
|----------------|-------------------------|
| China          | 86-10-5255-0110         |
| Japan          | 81-3-5615-5811          |
| Korea          | 82-2-467-6789           |
| North America  | 1-888-999-ATEN ext 4988 |
| United Kingdom | 44-8-4481-58923         |

#### **User Notice**

All information, documentation, and specifications contained in this manual are subject to change without prior notification by the manufacturer. The manufacturer makes no representations or warranties, either expressed or implied, with respect to the contents hereof and specifically disclaims any warranties as to merchantability or fitness for any particular purpose. Any of the manufacturer's software described in this manual is sold or licensed *as is*. Should the programs prove defective following their purchase, the buyer (and not the manufacturer, its distributor, or its dealer), assumes the entire cost of all necessary servicing, repair and any incidental or consequential damages resulting from any defect in the software.

The manufacturer of this system is not responsible for any radio and/or TV interference caused by unauthorized modifications to this device. It is the responsibility of the user to correct such interference.

The manufacturer is not responsible for any damage incurred in the operation of this system if the correct operational voltage setting was not selected prior to operation. PLEASE VERIFY THAT THE VOLTAGE SETTING IS CORRECT BEFORE USE.

## **Package Contents**

The CL5800 package consists of:

- 1 CL5800 Dual Rail LCD PS/2 USB Console with Standard Rack Mount Kit
- 1 Custom KVM Cable
- 1 Power Cord
- 1 Firmware Upgrade Cable
- 1 Grounding Wire
- 1 User Manual\*
- 1 Quick Start Guide

Check to make sure that all of the components are present and in good order. If anything is missing, or was damaged in shipping, contact your dealer.

Read this manual thoroughly and follow the installation and operation procedures carefully to prevent any damage to the console or to any other devices on the CL5800 installation.

\* Changes may have been made to the manual since it was printed. Please visit our web site to download the most up to date version of the manual

© Copyright 2009 ATEN® International Co., Ltd. Manual Part No. PAPE-0313-AT1G F/W Version: 1.3.122 Manual Date: 2011-03-07

ATEN and the ATEN logo are registered trademarks of ATEN International Co., Ltd. All rights reserved.

All other brand names and trademarks are the registered property of their respective owners.

## **Contents**

| FCC Information                            |   | <br> | <br> | . ii       |
|--------------------------------------------|---|------|------|------------|
| RoHS                                       |   |      |      |            |
| SJ/T 11364-2006                            |   |      |      |            |
| User Information                           |   |      |      |            |
| Online Registration                        |   |      |      |            |
| Telephone Suppor                           |   |      |      |            |
| User Notice                                |   |      |      |            |
| Package Contents                           |   |      |      |            |
| About this Manual                          |   |      |      |            |
| Overview                                   |   |      |      |            |
| Conventions                                |   |      |      |            |
| Product Information                        |   | <br> | <br> | /ii        |
| Chapter 1.                                 |   |      |      |            |
| Introduction                               |   |      |      |            |
| Overview                                   |   | <br> | <br> | . 1        |
| Features                                   |   | <br> | <br> | . 2        |
| Requirements                               |   |      |      |            |
| LCD Console                                |   | <br> | <br> | . 3        |
| External Console.                          |   | <br> | <br> | . 3        |
| Cables                                     |   |      |      |            |
| Operating Systems                          | 3 | <br> | <br> | . 4        |
| Components                                 |   |      |      |            |
| Front View                                 |   |      |      |            |
| Keyboard Module                            |   |      |      |            |
| LCD Module                                 |   |      |      |            |
| Rear View                                  |   | <br> | <br> | . 8        |
| Chapter 2.                                 |   |      |      |            |
| Hardware Setup                             |   |      |      |            |
| Before you Begin                           |   | <br> | <br> | . 9        |
| Standard Rack Mounti                       |   |      |      |            |
| Connecting Up                              |   |      |      |            |
| Chapter 3.                                 |   |      |      |            |
| Operation                                  |   |      |      |            |
| Opening the Console                        |   |      | ,    | 12         |
| Opening Separate                           |   |      |      |            |
| Opening Separate Opening Together          |   |      |      |            |
| Operating Precaut                          |   |      |      |            |
| Closing the Console .                      |   |      |      |            |
| Hot Plugging                               |   |      |      |            |
|                                            |   |      |      |            |
| Powering Off and Res LCD OSD Configuration |   |      |      |            |
| LCD OSD Configuration                      |   | <br> | <br> | <b>_</b> U |

| The LCD Buttons               |
|-------------------------------|
| Chapter 4.                    |
| Firmware Upgrade              |
| The Firmware Upgrade Utility  |
| Before You Begin              |
| Firmware Upgrade Mode24       |
| Performing the Upgrade        |
| Starting the Upgrade:         |
| Upgrade Succeeded:            |
| Upgrade Failed:               |
| Firmware Upgrade Recovery     |
| Exiting Firmware Upgrade Mode |
| Annondiv                      |
| Appendix                      |
| Safety Instructions           |
| General                       |
| Rack Mounting                 |
| Technical Support34           |
| International34               |
| North America                 |
| Specifications                |
| Optional Rack Mounting        |
| About SPHD Connectors         |
| Sun Keyboard Emulation        |
| Troubleshooting               |
| Limited Warranty42            |

#### **About this Manual**

This User Manual is provided to help you get the most from your CL5800 system. It covers all aspects of installation, configuration and operation. An overview of the information found in the manual is provided below.

#### Overview

**Chapter 1, Introduction,** introduces you to the CL5800 KVM Console. Its purpose, features and benefits are presented, and its components are described.

**Chapter 2, Hardware Setup,** provides step-by-step instructions for setting up your installation, and explains some basic operation procedures.

**Chapter 3, Operation,** describes the fundamental concepts involved in operating the CL5800.

**Chapter 4, Firmware Upgrade,** explains how to upgrade the CL5800's firmware with the latest available versions.

**An Appendix,** provides specifications and other technical information regarding the CL5800.

#### Conventions

This manual uses the following conventions:

Monospaced Indicates text that you should key in.

[ ] Indicates keys you should press. For example, [Enter] means to press the **Enter** key. If keys need to be chorded, they appear together in the same bracket with a plus sign between them: [Ctrl+Alt].

- 1. Numbered lists represent procedures with sequential steps.
- Bullet lists provide information, but do not involve sequential steps.
- → Indicates selecting the option (on a menu or dialog box, for example), that comes next. For example, Start → Run means to open the Start menu, and then select Run.

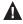

Indicates critical information.

#### **Product Information**

For information about all ATEN products and how they can help you connect without limits, visit ATEN on the Web or contact an ATEN Authorized Reseller. Visit ATEN on the Web for a list of locations and telephone numbers:

| International           |         | http://www.aten.com     |
|-------------------------|---------|-------------------------|
| North America ATEN TECH |         | http://www.aten-usa.com |
|                         | ATEN NJ | http://www.aten.com     |

## Chapter 1 Introduction

#### Overview

The CL5800 is a series of KVM Console modules featuring an integrated 19" LCD panel, a full keyboard, and a touch pad in a 1U rack-mountable sliding housing with an AC based input power source.

The CL5800 KVM Console modules serve as the front end sliding console for compatible KVM switches. This means users who already have a compatible KVM switch can take advantage of the space saving and efficiency benefits of the sliding console module without having to purchase a KVM switch module.

The CL5800's LCD and keyboard/touch pad modules slide independently of each other. To maximize space in your data center, the keyboard/touch pad module slides back to "hide away" when not in use, while the thin profile LCD monitor rotates back – flush against the rack – allowing convenient monitoring of computer activity.

For added convenience, ports for an external PS/2 or USB keyboard and mouse as well as a monitor are provided on the rear panel.

Setup is fast and easy. Simply use the included custom KVM cable set to link the LCD Console's KVM port to the console ports of your KVM switch and you are ready to go.

Since the CL5800's firmware is upgradable, you can stay current with the latest functionality improvements simply by downloading firmware updates from ATEN's web site as they become available.

1

#### **Features**

- Integrated KVM console with a 19" LCD monitor in a dual rail housing with top and bottom clearance for smooth operation in a 1U high system rack
- Standard rack mount kit included optional Easy Rack Mounting (single person installation) rack mount kit available (requires separate purchase)
- Supports an external console with either PS/2 or USB connectors
- Dual interface Supports computers and KVM switches with PS/2 or USB keyboards and mice
- Additional hot-pluggable USB mouse port on front panel (also functions as USB peripheral port)
- Internal power supply
- High video resolution:
  - Up to 1280 x 1024 @75Hz
  - Supports DDC, DDC2, DDC2B
  - DDC emulation of the LCD monitor
  - Video settings of attached computers are automatically adjusted for optimal output to the LCD monitor
- Standard 105-key keyboard; Sun keyboard emulation
- Dual rail design allows LCD monitor and keyboard/touch pad modules to operate independently
- Compatible with all ATEN KVM Switches and most other KVM switches
- Adjustable depth to fit within the rack
- Firmware upgradeable
- Supports Microsoft Intellimouse (5 keys)
- Supports Logitech and Microsoft wireless mice
- Console lock enables the console drawer to remain securely locked away in position when not in use
- ◆ DDC emulation video settings of each computer are automatically adjusted for optimal output to the monitor

### Requirements

#### **LCD Console**

- The LCD console supports most KVM switches. If you are unsure whether your switch is supported or not, check with your dealer.
- The integrated LCD monitor's maximum resolution is 1280 x 1024
   @75Hz. Make sure that none of the resolution settings of the connected computers exceed the LCD monitor's maximum resolution.

#### **External Console**

- A VGA, SVGA, or MultiSync monitor capable of displaying the highest resolution provided by any computer in the installation
- USB or PS/2 keyboard and mouse

#### **Cables**

For optimum signal integrity and to simplify the layout, we strongly recommend that you use high quality custom cable sets available in varying lengths, described in the table below, which can be purchased from your dealer.

| Length (m) | Part Number |
|------------|-------------|
| 1.20       | 2L-5201P    |
| 1.80       | 2L-5202P    |
| 3.00       | 2L-5203P    |
| 6.00       | 2L-5206P    |
| 1.80       | 2L-5702P    |
| 1.20       | 2L-5201U    |
| 1.80       | 2L-5202U    |
| 3.00       | 2L-5203U    |
| 5.00       | 2L-5205U    |

## **Operating Systems**

Supported operating systems are shown in the table, below.

|         | os                  | Version              |  |
|---------|---------------------|----------------------|--|
| Windows |                     | NT and higher        |  |
| Linux   | RedHat              | 7.1 and higher       |  |
|         | SuSE                | 9.0 and higher       |  |
|         | Mandriva (Mandrake) | 9.0 and higher       |  |
| UNIX    | AIX                 | 4.3 and higher       |  |
|         | FreeBSD             | 4.2 and higher       |  |
|         | Sun                 | Solaris 8 and higher |  |
| Novell  | Netware             | 5.0 and higher       |  |
| DOS     |                     | 6.2 and higher       |  |

## Components

## **Front View**

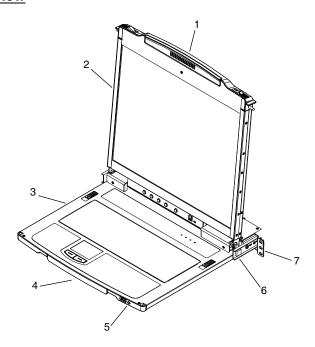

| No. | Component             | Description                                                                                                    |
|-----|-----------------------|----------------------------------------------------------------------------------------------------|
| 1   | Upper Handle          | Pull to slide the LCD module out; push to slide the module in. See <i>Opening the Console</i> , page 13, for details on sliding the console in and out.  |
| 2   | LCD Module            | See LCD Module, page 7.                                                                                                    |
| 3   | Keyboard Module       | See Keyboard Module, page 6.                                                                                                    |
| 4   | Lower Handle          | Pull to slide the keyboard module out. See <i>Opening the Console</i> , page 13, for more details on sliding the console in and out.                     |
| 5   | Power LED             | Lights (blue) to indicate that the unit is receiving power.                                                                                              |
| 6   | LCD Release<br>Catch  | These catches (one on each side) release the LCD module so you can slide it away.                                                                        |
| 7   | Rack Mounting<br>Tabs | The rack mounting tabs located at each corner of the unit secure the chassis to a system rack. See <i>Standard Rack Mounting</i> , page 10, for details. |

## **Keyboard Module**

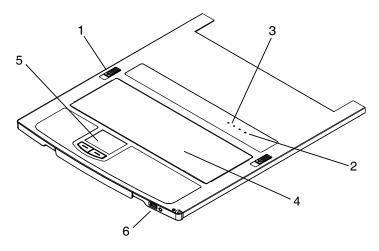

| No. | Component                 | Description                                                                                                    |
|-----|---------------------------|----------------------------------------------------------------------------------------------------|
| 1   | Keyboard<br>Release Catch | These catches (one on each side) release the keyboard module so you can slide it away.                                                                                                    |
| 2   | Reset Button              | <ul> <li>Pressing and holding this button while powering on the unit<br/>causes the CL5800 to revert to the original factory installed<br/>firmware version – allowing you to recover from a failed<br/>firmware upgrade.</li> </ul> |
|     |                           | <ul> <li>Pressing and holding this button for more than three<br/>seconds performs a system reset.</li> </ul>                                                                                                    |
|     |                           | <b>Note:</b> The button is recessed and must be pushed with a thin object - such as the end of a paper clip or a ballpoint pen.                                                                                                    |
| 3   | Lock LEDs                 | The Num Lock, Caps Lock, Scroll Lock LEDs are located here.                                                                                                    |
| 4   | Keyboard                  | Standard 105-key keyboard                                                                                                    |
| 5   | Touch pad                 | Standard mouse touch pad                                                                                                    |
| 6   | USB Port                  | This USB port is provided for users who prefer to use an external mouse (see <i>Hotkeys</i> , page 22). It also functions as a USB peripheral port.                                                                                  |

## **LCD Module**

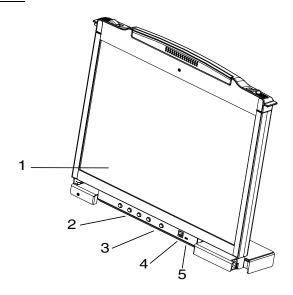

| No. | Component                  | Description                                                                                                    |
|-----|----------------------------|----------------------------------------------------------------------------------------------------|
| 1   | LCD Display                | To access the LCD monitor, slide the LCD module out and flip up the cover. See <i>Opening the Console</i> , page 13, for details on sliding the LCD module out.                                                                                                    |
| 2   | LCD Controls               | These buttons control the position and picture settings of the LCD display. See <i>LCD OSD Configuration</i> , page 20, for details.                                                                                                    |
| 3   | LCD On/Off<br>Button       | Push this button to turn the LCD monitor on and off. The button lights when the LCD monitor is off to indicate that only the monitor is off – not the KVM switch itself.)                                                                                                    |
| 4   | Firmware<br>Upgrade Port   | The Firmware Upgrade Cable that transfers the firmware upgrade data from the administrator's computer to the CL5800 plugs into this RJ-11 connector.                                                                                                    |
| 5   | Firmware<br>Upgrade Switch | During normal operation and while performing a firmware upgrade, this switch should be in the NORMAL position. If a firmware upgrade operation does not complete successfully, this switch is used to perform a firmware upgrade recovery. See <i>Firmware Upgrade Recovery</i> , page 29, for details. |

## **Rear View**

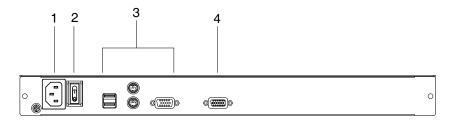

| No. | Component                   | Description                                                                                                    |
|-----|-----------------------------|----------------------------------------------------------------------------------------------------|
| 1   | Power Socket                | This is a standard 3 prong AC power socket. The power cord from an AC source plugs in here.                                                                                                    |
| 2   | Power Switch                | This is a standard rocker switch that powers the CL5800 on and off.                                                                                                    |
| 3   | External<br>Console Section | For flexibility and convenience, the CL5800 supports an independent, external, KVM console. The external console's keyboard, monitor, and mouse cables plug in here.                                                                                                    |
| 4   | KVM Port<br>Section         | The cable linking the CL5800 to a computer or switch plugs in here.                                                                                                    |
|     |                             | <b>Note:</b> The shape of this SPHD connector has been specifically modified so that only KVM cables designed to work with this console can plug in (see <i>External Console</i> , page 3 for details). Do <b>NOT</b> attempt to use ordinary 15 pin VGA connector cable to link this port to a computer or switch. |

# Chapter 2 Hardware Setup

## Before you Begin

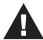

- 1. Important safety information regarding the placement of this device is provided on page 31. Please review it before proceeding.
- 2. Make sure that power to all the devices you will be connecting up has been turned off. You must unplug the power cords of any computers that have the Keyboard Power On function.
- 3. Packing material has been inserted to protect the CL5800 during shipping. Slide the LCD module out (see *Opening the Console*, page 13), until the packing material is visible. Remove the packing material before installing the unit, as shown in the diagram below.

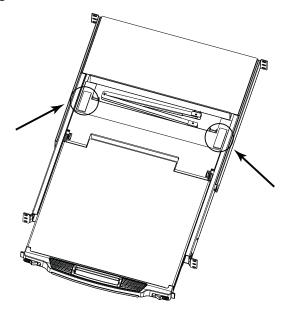

## **Standard Rack Mounting**

A standard rack mounting kit can be purchased separately for your CL5800. The kit enables the CL5800 to be mounted in rack with a depth of 52–85 cm.

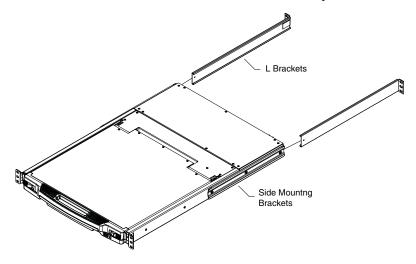

**Note:** 1. It takes two people to mount the switch: one to hold it in place, the other to screw it in.

- 2. The standard rack mounting kit does not include screws or cage nuts. If you need additional screws or cage nuts, contact your rack dealer.
- 3. Optional mounting kits including single person *Easy Installation* kits are available with a separate purchase. See *Optional Rack Mounting*, page 36 in the Appendix for details.

To rack mount the CL5800, do the following:

1. While one person positions the CL5800 in the rack and holds it in place, the second person loosely screws the front brackets to the rack.

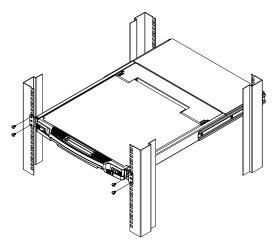

2. While the first person still holds the CL5800 in place, the second person slides the L brackets into the CL5800's side mounting brackets from the rear until the bracket flanges contact the rack, then screws the L brackets to the rack.

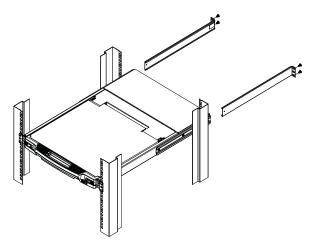

3. After the L brackets have been secured, tighten the front bracket screws.

**Note:** Allow at least 5.1 cm on each side for proper ventilation, and at least 12.7 cm at the back for the power cord and cable clearance.

## **Connecting Up**

Refer to the example installation diagram as you perform the following steps:

- 1. Plug the SPHD connector end of a KVM cable (either supplied with the unit, or purchased separately, see *External Console*, page 3) into the LCD Console's KVM port.
- 2. Plug the keyboard, monitor, and mouse connectors of the KVM cable into their respective ports on the Console Section of a KVM switch.
- If you are installing an external console, plug your keyboard, monitor, and mouse into their respective ports on the Console Section of the LCD Console. The ports are color coded and marked with an icon for easy identification.
- 4. Plug the CL5800's power cord into the LCD Console's power socket and into a power source.
- 5. Power up your KVM installation.
- 6. Turn on the power to LCD Console.

## **Installation Diagram**

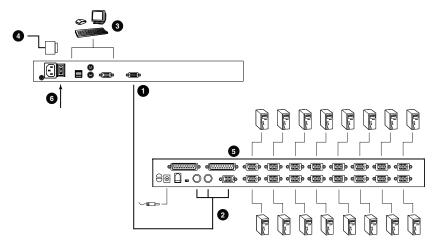

# Chapter 3 Operation

## **Opening the Console**

The CL5800's console consists of two modules: an LCD display module located under the top cover; and a keyboard / touch pad module below the LCD module.

The modules can either slide together, or independently. This allows you to have the LCD display available for viewing while the keyboard / touch pad module is conveniently out of the way when not in use.

#### **Opening Separately**

1. Pull the release catches to release the console, and pull the top panel a few centimeters toward you. Once the console has been released, you can let go of the catches.

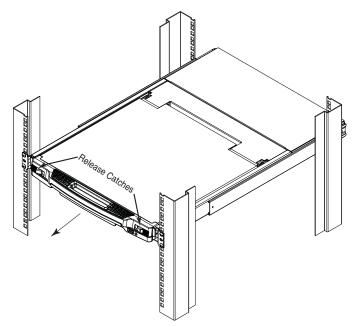

2. Pull the top panel all the way out until it clicks into place.

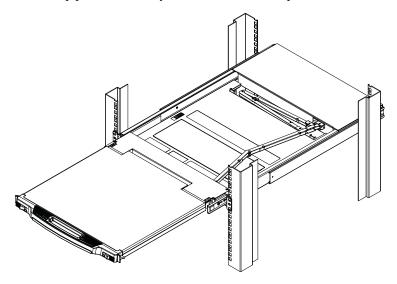

3. Rotate the top panel all the way back to expose the LCD screen.

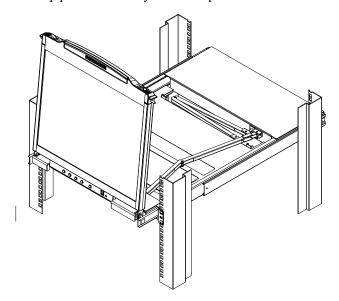

4. Reach underneath and pull the keyboard module all the way out until it clicks into place.

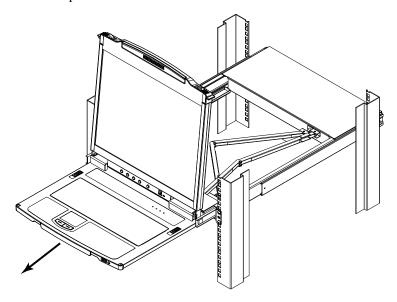

### **Opening Together**

Refer to the diagrams in the *Opening Separately* section as you do the following:

1. Pull the release catch and pull the top and bottom panels out until the keyboard module clicks into place.

 $\pmb{Note:}\,$  Once the console has been released, you can let go of the catch.

- 2. Pull the top panel the rest of the way out until it clicks into place.
- 3. Rotate the top panel all the way back to expose the LCD screen.

**Note:** Refer to the warning regarding placing excessive weight on the keyboard module on the following page.

## **Operating Precautions**

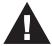

The maximum load bearing capacity of the keyboard module is 30kg. Failure to heed the information below can result in damage to the keyboard module.

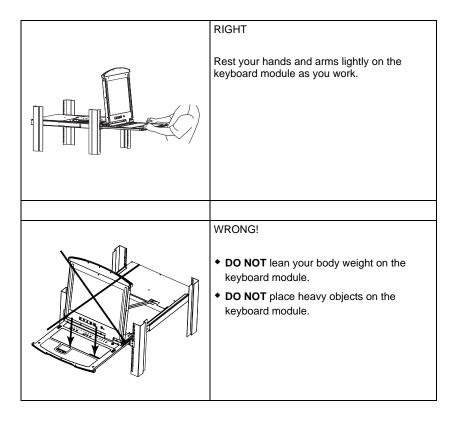

## **Closing the Console**

1. Pull the release catches located on either side of the keyboard toward you to release the keyboard module, then slide the module slightly in.

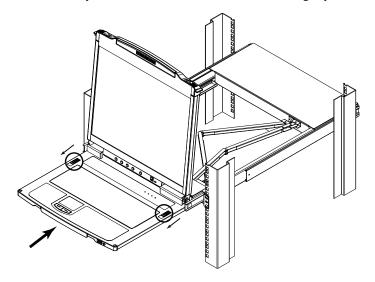

2. Let go of the catches. Using the front handle, push the keyboard module all the way in.

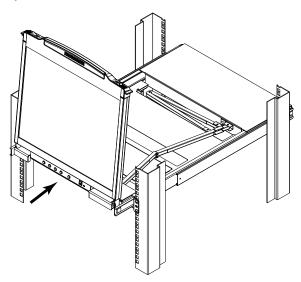

3. Rotate the LCD module all the way down, then pull the rear catches to release the LCD module.

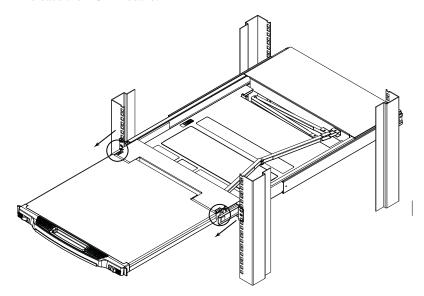

4. Using the front handle, push the module all the way in.

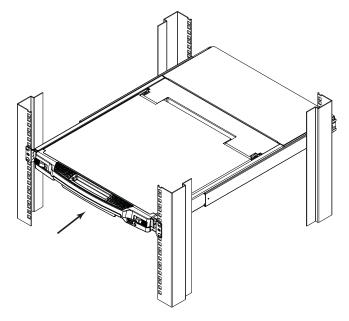

## **Hot Plugging**

The CL5800 supports *hot plugging* – components can be removed and added to the console by unplugging their cables from the ports without the need to shut down the CL5800.

## **Powering Off and Restarting**

If it becomes necessary to Power Off the CL5800 (to upgrade the firmware, for example), simply turn off the power to the unit using the rear panel power switch. To restart the CL5800, turn the rear panel power switch back on.

## **Port ID Numbering & Port Selection**

Port ID numbering and Port Selection follow the method used by the KVM switch connected to the CL5800. Consult your KVM switch's User Manual for details.

## **LCD OSD Configuration**

#### **The LCD Buttons**

The LCD OSD allows you to set up and configure the LCD display. Four buttons are used to perform the configuration, as described in the table, below:

| Button                 | Function                                                                                                    |
|------------------------|----------------------------------------------------------------------------------------------------|
| MENU                   | <ul> <li>When you have not entered the LCD OSD Menu function,<br/>pressing this button invokes the Menu function, and brings up<br/>the Main Menu.</li> </ul>                                                                                 |
|                        | When you have entered the LCD OSD Menu function, and<br>have reached a setting choice with the navigation buttons,<br>pressing this button brings up its adjustment screen.                                                                   |
| <b>&gt;</b>   <b>\</b> | When navigating through the menus, this button moves you Right or Up. When making an adjustment, it increases the value.                                                                                                    |
| <b>⋖</b>  ▼            | When navigating through the menus, this button moves you Left or Down. When making an adjustment, it decreases the value.                                                                                                    |
| EXIT                   | ♦ When you have not entered the LCD OSD Menu function, pressing this button performs an auto adjustment. An auto adjustment automatically configures all the settings for the LCD panel to what the OSD considers their optimum values to be. |
|                        | ♦ When you have entered the LCD OSD Menu function, pressing this button exits the current menu and returns you to the previous menu. Use it to leave an adjustment menu when you are satisfied with the adjustment you made.                  |
|                        | When you are at the Main Menu, pressing this button exits the LCD OSD.                                                                                                    |

## **LCD Adjustment Settings**

An explanation of the LCD OSD adjustment settings is given in the table below:

| Setting           | Explanation                                                                                                    |
|-------------------|----------------------------------------------------------------------------------------------------|
| Brightness        | Adjusts the background black level of the screen image.                                                                                                    |
| Contrast          | Adjusts the foreground white level of the screen image.                                                                                                    |
| Phase             | If pixel jitter or horizontal line noise is visible on the display, your LCD may have the wrong phase setting. Adjust the phase setting to eliminate these problems.                           |
| Clock             | If vertical banding is visible on the display, your LCD may have the wrong clock setting. Adjust the clock setting to eliminate vertical banding.                                              |
| H-Position        | Positions the display area on the LCD panel horizontally (moves the display area left or right).                                                                                               |
| V-Position        | Positions the display area on the LCD panel vertically (moves the display area up or down).                                                                                                    |
| Color Temperature | Adjusts the color quality of the display. You can adjust the warmth value, color balance, etc. The <i>Adjust Color</i> selection has a further submenu that lets you fine tune the RGB values. |
| Language          | Selects the language that the OSD displays its menus in.                                                                                                    |
| OSD Duration      | Lets you set the amount of time the OSD displays on the screen. If there is no input for the amount of time you choose, the OSD display turns off.                                             |
| Reset             | Resets the adjustments on all menus and submenus to their factory default settings.                                                                                                    |
|                   | <b>Note:</b> The <i>Language</i> setting does not return to the factory default, but remains at the one that you have set it to.                                                               |

## **Hotkeys**

Console selection on the CL5800 is accomplished with hotkey combinations, as described in the following table:

| Combination                                                                  | Action                                                                                                    |
|------------------------------------------------------------------------------|----------------------------------------------------------------------------------------------------|
| [Ctrl] [Alt] [Shift] [P] [C] [Enter]                                         | To select normal mode (pc, etc.).                                                                                                    |
| [Ctrl] [Alt] [Shift] [S] [U] [N] [Enter]                                     | To select SUN                                                                                                    |
| [Ctrl] [Alt] [Shift]                                                         | Activates the Firmware Upgrade Mode.                                                                                                   |
| [u] [p] [g] [r] [a] [d] [e] [Enter]                                          | <b>Note:</b> this Hotkey sequence only works when the Firmware Upgrade Recovery Switch (see page 24) is in the <b>Normal</b> position. |
| [Ctrl] [Alt] [Shift] [L] [Enter]                                             | Enable Local (LCD) console;<br>Disable Remote (external) console.                                                                      |
| [Ctrl] [Alt] [Shift] [R] [Enter]                                             | Enable Remote (external) console<br>Disable Local (LCD) console.                                                                       |
| [Ctrl] [Alt] [Shift] [L] [R] [Enter] or [Ctrl] [Alt] [Shift] [R] [L] [Enter] | Enable both consoles (default).                                                                                                    |
| [Ctrl] [Alt] [Shift] [U] [M] [Enter]                                         | Configures the front USB Port to mouse mode (Mouse functionality is immediate upon switching to USB mouse mode).                       |
| [Ctrl] [Alt] [Shift] [U] [P] [Enter]                                         | Configures the front USB Port to peripheral mode.                                                                                      |

- **Note:** 1. Press the keys in sequence one key at a time. First [Ctrl], then [Alt], then [Shift], etc.
  - 2. Console selections are not saved. If the CL5800 is powered off, it reverts to the default setting of both consoles enabled when it is powered on again.
  - 3. If the KVM switch connected to the CL5800 uses the [Ctrl] [Alt] [Shift] combination to invoke its hotkey mode, you won't be able to access any of its hotkey operations because the CL5800 will capture the combination for console selection first.

# Chapter 4 Firmware Upgrade

## The Firmware Upgrade Utility

As new firmware revisions become available for the CL5800, firmware upgrade packages are posted on the ATEN web site. The Windows-based Firmware Upgrade Utility (FWUpgrade.exe) provides a smooth, automated process for upgrading the CL5800's firmware. Check the web site regularly to find the latest firmware packages and information relating to them.

#### **Before You Begin**

To prepare for the firmware upgrade, do the following:

- From a computer that is not part of your CL5800 installation go to ATEN's Internet support site and choose the model name that relates to your device to get a list of available Firmware Upgrade Packages.
- 2. Choose the Firmware Upgrade Package you want to install (usually the most recent), and download it to your computer.
- 3. Use the *Firmware Upgrade Cable* (provided with this unit), to connect a COM port on your computer to the *Firmware Upgrade Port* of the CL5800.

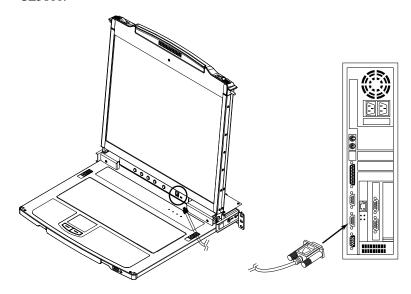

## Firmware Upgrade Mode

The CL5800's firmware upgrade mode can be accessed one of two ways: by entering a hotkey sequence (see *Hotkeys*, page 22), or by placing the CL5800 in firmware upgrade recovery mode (see *Firmware Upgrade Recovery*, page 29).

**Note:** In order to activate the Firmware Upgrade Mode using a hotkey sequence, the Firmware Upgrade Recovery Switch (see page 7) must be set to the **Normal** position.

- 1. Turn off the power to the CL5800 using the power switch located on the back side of the console.
- 2. Slide the firmware switch to RECOVER (see page 7).
- 3. Turn on the power to the CL5800 using the power switch located on the back side of the console.

When the CL5800 is in Firmware Upgrade Mode, the Num Lock, Caps Lock and Scroll Lock LEDs will continually flash on and off.

To exit the Firmware Upgrade Mode, see *Exiting Firmware Upgrade Mode*, page 29.

#### **Performing the Upgrade**

#### Starting the Upgrade:

 With the CL5800 in Firmware Upgrade Mode, run the downloaded Firmware Upgrade Package file from your computer - either by double clicking the file icon, or by opening a command line and keying in the full path and filename.

The Firmware Upgrade Utility Welcome screen appears:

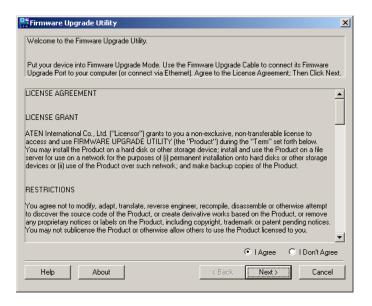

2. Read and *Agree* to the License Agreement (enable the I Agree radio button).

(Continues on next page.)

(Continued from previous page.)

3. Click **Next**. The Firmware Upgrade Utility main screen appears:

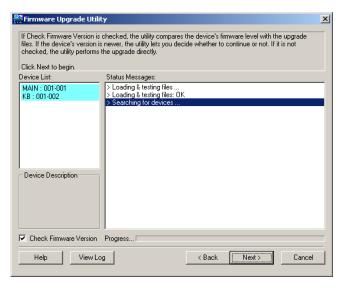

The Utility inspects your installation. All the devices capable of being upgraded by the package are listed in the *Device List* panel.

- 4. Click **Next** to perform the upgrade.
  - If you enabled Check Firmware Version, the Utility compares the device's firmware level with that of the upgrade files. If it finds that the device's version is higher than the upgrade version, it brings up a dialog box informing you of the situation and gives you the option to continue the upgrade:

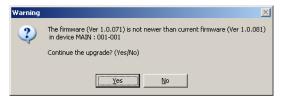

If you didn't enable *Check Firmware Version*, the Utility installs the upgrade files without checking whether they are a higher level, or not.

 As the Upgrade proceeds status messages appear in the Status Messages panel, and the progress toward completion is shown on the *Progress* bar.

#### **Upgrade Succeeded:**

After the upgrade has completed, a screen appears to inform you that the procedure was successful:

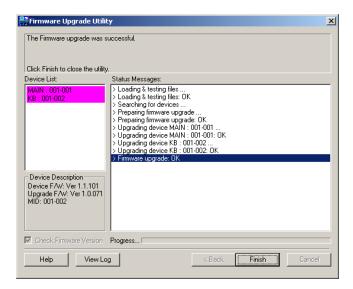

Click Finish to close the Firmware Upgrade Utility.

### **Upgrade Failed:**

If the upgrade failed to complete successfully the *Upgrade Failed* screen appears:

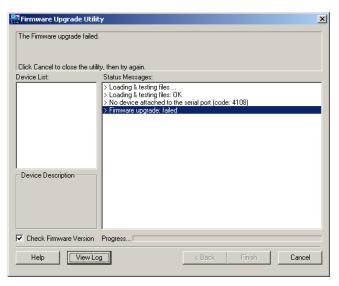

Click **Cancel** to close the Firmware Upgrade Utility. See the next section, *Firmware Upgrade Recovery*, for how to proceed.

### **Firmware Upgrade Recovery**

There are three conditions that call for firmware upgrade recovery:

- When the unit's firmware becomes corrupted for some reason and you are unable to operate it.
- When a firmware upgrade procedure is interrupted.
- When a firmware upgrade procedure fails.

To perform a firmware upgrade recovery, do the following:

perform a firmware upgrade recovery, do the following:

- 1. Power off the switch. If it is part of a daisy chain, disconnect it from the chain.
- 2. Connect the Firmware Upgrade Cable to its Firmware Upgrade Port.
- 3. Slide the *Firmware Upgrade Recovery Switch* to the **Recover** position.
- 4. Power the switch back on and repeat the upgrade procedure.
- 5. After the switch has been successfully upgraded, power it off, and slide the *Firmware Upgrade Recovery Switch* back to the **Normal** position.
- 6. If the switch is part of a daisy chain, replace it in the chain.
- 7. Power the switch back on.

### **Exiting Firmware Upgrade Mode**

To exit the Firmware Upgrade Mode, do the following:

- 1. Slide the *Firmware Upgrade Recovery Switch* (see page 7) to the **Normal** position.
- 2. Power off and restart the CL5800 according to the instructions given in the *Powering Off and Restarting* section (see page 19).

This Page Intentionally Left Blank

## **Appendix**

### Safety Instructions

#### General

- Read all of these instructions. Save them for future reference.
- Follow all warnings and instructions marked on the device.
- Do not place the device on any unstable surface (cart, stand, table, etc.). If the device falls, serious damage will result.
- Do not use the device near water.
- Do not place the device near, or over, radiators or heat registers.
- The device cabinet is provided with slots and openings to allow for adequate ventilation. To ensure reliable operation, and to protect against overheating, these openings must never be blocked or covered.
- The device should never be placed on a soft surface (bed, sofa, rug, etc.) as
  this will block its ventilation openings. Likewise, the device should not be
  placed in a built in enclosure unless adequate ventilation has been provided.
- Never spill liquid of any kind on the device.
- Unplug the device from the wall outlet before cleaning. Do not use liquid or aerosol cleaners. Use a damp cloth for cleaning.
- The device should be operated from the type of power source indicated on the marking label. If you are not sure of the type of power available, consult your dealer or local power company.
- The device is designed for IT power distribution systems with 230V phase-to-phase voltage.
- The device is equipped with a 3-wire grounding type plug. This is a safety feature. If you are unable to insert the plug into the outlet, contact your electrician to replace your obsolete outlet. Do not attempt to defeat the purpose of the grounding-type plug. Always follow your local/national wiring codes.
- Do not allow anything to rest on the power cord or cables. Route the power cord and cables so that they cannot be stepped on or tripped over.

(Continues on next page.)

#### (Continued from previous page.)

- If an extension cord is used with this device make sure that the total of the
  ampere ratings of all products used on this cord does not exceed the
  extension cord ampere rating. Make sure that the total of all products
  plugged into the wall outlet does not exceed 15 amperes.
- To help protect your system from sudden, transient increases and decreases in electrical power, use a surge suppressor, line conditioner, or uninterruptible power supply (UPS).
- Position system cables and power cables carefully; Be sure that nothing rests on any cables.
- Never push objects of any kind into or through cabinet slots. They may touch dangerous voltage points or short out parts resulting in a risk of fire or electrical shock.
- Do not attempt to service the device yourself. Refer all servicing to qualified service personnel.
- If the following conditions occur, unplug the device from the wall outlet and bring it to qualified service personnel for repair.
  - The power cord or plug has become damaged or frayed.
  - Liquid has been spilled into the device.
  - The device has been exposed to rain or water.
  - The device has been dropped, or the cabinet has been damaged.
  - The device exhibits a distinct change in performance, indicating a need for service.
  - The device does not operate normally when the operating instructions are followed.
- Only adjust those controls that are covered in the operating instructions. Improper adjustment of other controls may result in damage that will require extensive work by a qualified technician to repair.
- Do not connect the RJ-11 connector marked "UPGRADE" to a public telecommunication network.

## **Rack Mounting**

- Before working on the rack, make sure that the stabilizers are secured to the rack, extended to the floor, and that the full weight of the rack rests on the floor. Install front and side stabilizers on a single rack or front stabilizers for joined multiple racks before working on the rack.
- Always load the rack from the bottom up, and load the heaviest item in the rack first.
- Make sure that the rack is level and stable before extending a device from the rack.
- Use caution when pressing the device rail release latches and sliding a device into or out of a rack; the slide rails can pinch your fingers.
- After a device is inserted into the rack, carefully extend the rail into a locking position, and then slide the device into the rack.
- Do not overload the AC supply branch circuit that provides power to the rack. The total rack load should not exceed 80 percent of the branch circuit rating.
- Ensure that proper airflow is provided to devices in the rack.
- Do not step on or stand on any device when servicing other devices in a rack.

## **Technical Support**

#### International

- For online technical support including troubleshooting, documentation, and software updates: http://support.aten.com
- For telephone support, see *Telephone Support*, page iii.

#### **North America**

| Email Support                  |                                                | support@aten-usa.com            |
|--------------------------------|------------------------------------------------|---------------------------------|
| Online<br>Technical<br>Support | Troubleshooting Documentation Software Updates | http://www.aten-usa.com/support |
| Telephone Support              |                                                | 1-888-999-ATEN ext 4988         |

When you contact us, please have the following information ready beforehand:

- Product model number, serial number, and date of purchase.
- Your computer configuration, including operating system, revision level, expansion cards, and software.
- Any error messages displayed at the time the error occurred.
- The sequence of operations that led up to the error.
- Any other information you feel may be of help.

# **Specifications**

| Function               |                            |          | 19" LCD                                                             |
|------------------------|----------------------------|----------|---------------------------------------------------------------------|
| Computer Connections   |                            |          | 1                                                                   |
| Console Select         | Console Selection          |          | Hotkey                                                              |
|                        | External<br>Console Ports  | Keyboard | 1 x 6-pin Mini-DIN Female (Purple)<br>1 x USB Type A Female (Black) |
| Connectors             |                            | Video    | 1 x HDB-15 Female (Blue)                                            |
|                        |                            | Mouse    | 1 x 6-pin Mini-DIN Female (Green)<br>1 x USB Type A Female (Black)  |
|                        | KVM Ports                  |          | 1 x SPHD-18 Female (Yellow)                                         |
|                        | External Mouse             |          | 1 x USB Type A Female (Black)                                       |
|                        | FW Upgrade                 |          | 1 x RJ-11                                                           |
|                        | Power                      |          | 1 x 3-prong AC Socket                                               |
| Switches               | Reset                      |          | 1 x Semi-recessed Pushbutton                                        |
|                        | Power                      |          | 1 x Rocker                                                          |
|                        | F/W Upgrade                |          | 1 x Slide                                                           |
|                        | LCD Power                  |          | 1 x Pushbutton                                                      |
|                        | LCD Adjustment             |          | 4 x Pushbutton                                                      |
| LEDs                   | Power                      |          | 1 (Dark Green)                                                      |
|                        | LCD Power                  |          | 1 (Orange)                                                          |
|                        | Lock                       | Num      | 1 (Green)                                                           |
|                        |                            | Caps     | 1 (Green)                                                           |
|                        |                            | Scroll   | 1 (Green)                                                           |
| Emulation              | Emulation Keyboard / Mouse |          | PS/2; USB                                                           |
| Video                  |                            |          | 1280 x 1024@75Hz, DDC2B                                             |
| I/P Rating             |                            |          | 100-240VAC; 50-60Hz; 1A                                             |
| Power Consumption      |                            |          | 120—230 V; 32.2W                                                    |
| Environment            | Operating Temp             | Э.       | 0–50° C                                                             |
|                        | Storage Temp.              |          | -20–60° C                                                           |
|                        | Humidity                   |          | 0-80% RH NC                                                         |
| Physical<br>Properties | Housing                    |          | Metal                                                               |
|                        | Weight                     |          | 14.76 kg                                                            |
|                        | Dimensions (L x W x H)     |          | 68.04 x 48.00 x 4.40 cm                                             |

## **Optional Rack Mounting**

For convenience and flexibility, three optional rack mounting kits are available as shown in the following table:

| Bracket Type                 | Size (cm)  |
|------------------------------|------------|
| Standard Installation – Long | 70.0—105.0 |
| Easy Installation – Short    | 57.0—70.0  |
| Easy Installation – Long     | 68.0—105.0 |

To install the long bracket standard rack mount kit, simply replace the short L brackets on the standard rack mount kit with the long ones, and mount the CL5800 according to the instructions given for *Standard Rack Mounting*, page 10.

While it takes two people to perform a standard installation, with an *Easy-Installation*, kit, one person can mount the CL5800. To install the *Easy-Installation* kit, do the following:

1. Remove the standard sliding L brackets (not shown) and the side mounting brackets from both sides of the CL5800.

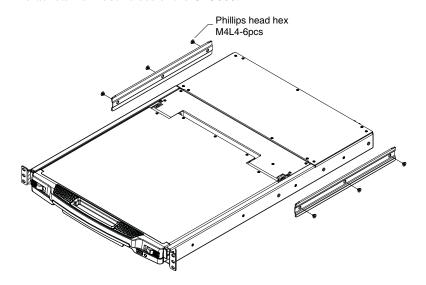

2. Attach the left and right *easy-installation* mounting rails to the inside of the rack. The flange that supports the CL5800 will be to the inside.

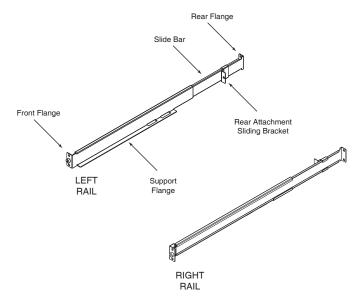

- a) Screw the front flanges to the rack first.
- b) Slide the bars with the rear flanges toward the rack until the flanges make contact with the rack, then screw the rear flanges to the rack.

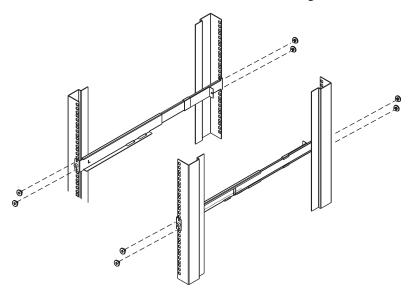

3. Slide the CL5800 onto the support flanges. Use the screws supplied with this package to loosely attach the front of the CL5800 to the front of the rack (only tighten the screws part way).

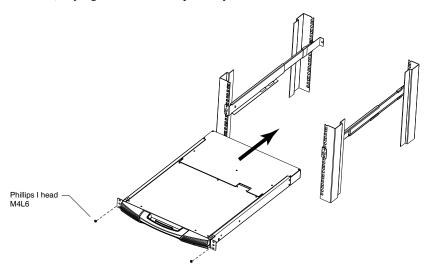

4. Slide the rear attachment sliding brackets along the slide bars until they contact the rear of the CL5800, then use the screws supplied with this package to attach the bars to the rear of the CL5800 (tighten the screws all the way).

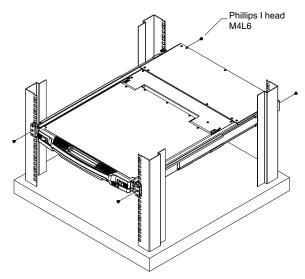

- 5. Slide the CL5800 open and closed a couple of times to be sure that it is properly aligned and operating smoothly. (See *Opening the Console*, page 13, for opening and closing procedures.)
- 6. After determining that the CL5800 is lined up and operating correctly, finish by fully tightening the front attachment screws inserted in Step 3.

### **About SPHD Connectors**

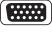

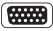

This product uses SPHD connectors for its KVM and/or Console ports. We have specifically modified the shape of these connectors so that only KVM cables that we have designed to work with this product can be connected.

## **Sun Keyboard Emulation**

The PC compatible (101/104 key) keyboard can emulate the functions of the Sun keyboard when the Control key [Ctrl] is used in conjunction with other keys. The corresponding functions are shown in the table below.

| PC Keyboard  | Sun Keyboard           |
|--------------|------------------------|
| [Ctrl] [T]   | Stop                   |
| [Ctrl] [F2]  | Again                  |
| [Ctrl] [F3]  | Props                  |
| [Ctrl] [F4]  | Undo                   |
| [Ctrl] [F5]  | Front                  |
| [Ctrl] [F6]  | Сору                   |
| [Ctrl] [F7]  | Open                   |
| [Ctrl] [F8]  | Paste                  |
| [Ctrl] [F9]  | Find                   |
| [Ctrl] [F10] | Cut                    |
| [Ctrl] [1]   | □ <b>⋠</b>             |
| [Ctrl] [2]   | <b>()</b> - <b>(</b> ) |
| [Ctrl] [3]   | ()+■()                 |
| [Ctrl] [4]   | (                      |
| [Ctrl] [H]   | Help                   |
|              | Compose                |
|              | <b>*</b>               |

**Note:** When using key combinations, press and release the first key (Ctrl), then press and release the activation key.

# **Troubleshooting**

| Symptom                                                                                   | Action                                                                                                    |  |
|-------------------------------------------------------------------------------------------|----------------------------------------------------------------------------------------------------|--|
| There are ghost images on the external monitor.                                           | The distance between the external console and the CL5800 is too great. The maximum VGA cable distance should not exceed 20m and, in some cases, may need to be shorter. Replace the VGA cable with one of an appropriately short length. |  |
| Some characters I enter from the keyboard do not display correctly.                       | The keyboard layout setting for the port does not match the keyboard you are using. On your switch, change the keyboard layout setting for the port to match the layout of the keyboard you are using.                                   |  |
| I can't use the special keys on<br>the Sun external keyboard to<br>control Sun computers. | Use Sun keyboard emulation keystrokes (page 40) to achieve all Sun keyboard functions.                                                                                                    |  |

## **Limited Warranty**

ATEN warrants this product against defects in material or workmanship for a period of one (1) year from the date of purchase. If this product proves to be defective, contact ATEN's support department for repair or replacement of your unit. ATEN will not issue a refund. Return requests can not be processed without the original proof of purchase.

When returning the product, you must ship the product in its original packaging or packaging that gives an equal degree of protection. Include your proof of purchase in the packaging and the RMA number clearly marked on the outside of the package.

This warranty becomes invalid if the factory-supplied serial number has been removed or altered on the product.

This warranty does not cover cosmetic damage or damage due to acts of God, accident, misuse, abuse, negligence or modification of any part of the product. This warranty does not cover damage due to improper operation or maintenance, connection to improper equipment, or attempted repair by anyone other than ATEN. This warranty does not cover products sold AS IS or WITH FAULTS.

IN NO EVENT SHALL ATEN'S LIABILITY EXCEED THE PRICE PAID FOR THE PRODUCT. FURTHER, ATEN SHALL NOT BE RESPONSIBLE FOR DIRECT, INDIRECT, SPECIAL, INCIDENTAL OR CONSEQUENTIAL DAMAGES RESULTING FROM THE USE OF THE PRODUCT, ITS ACCOMPANYING SOFTWARE, OR ITS DOCUMENTATION. ATEN SHALL NOT IN ANY WAY BE RESPONSIBLE FOR, WITHOUT LIMITATION, LOSS OF DATA, LOSS OF PROFITS, DOWNTIME, GOODWILL, DAMAGE OR REPLACEMENT OF EQUIPMENT OR PROPERTY, AND ANY EXPENSES FROM RECOVERY, PROGRAMMING, AND REPRODUCTION OF ANY PROGRAM OR DATA.

ATEN makes no warranty or representation, expressed, implied, or statutory with respect to its products, contents or use of this documentation and all accompanying software, and specifically disclaims its quality, performance, merchantability, or fitness for any particular purpose.

ATEN reserves the right to revise or update its product, software or documentation without obligation to notify any individual or entity of such revisions, or update.

For details about extended warranties, please contact one of our dedicated value added resellers.

# Index

| A                                  | OSD configuration, 20      |  |
|------------------------------------|----------------------------|--|
| AC Power Models Specifications, 35 | <b>O</b><br>Online         |  |
| С                                  | Registration, iii          |  |
| CL5800                             | Opening the Console, 13    |  |
| Front View, 5                      | Operating Precautions, 16  |  |
| Keyboard Module, 6                 | · -                        |  |
| LCD Module, 7                      | Р                          |  |
| Rear View (AC Power), 8            | Port ID                    |  |
| Closing the Console, 17            | Numbering & Selection, 19  |  |
| Connecting Up, 12                  | Powering Off, 19           |  |
| Console                            |                            |  |
| Closing, 17                        | R                          |  |
| Opening Separately, 13             | Rack Mounting              |  |
| Opening Together, 15               | Optional, 36               |  |
| Console Selection, 22              | Standard, 10               |  |
| ,                                  | Restarting, 19             |  |
| F                                  | RoHS, ii                   |  |
| Features, 2                        |                            |  |
| Firmware upgrade                   | S                          |  |
| cable, 23                          | Safety Instructions        |  |
| Mode, 24                           | General, 31                |  |
| recovery, 29                       | Rack Mounting, 33          |  |
| utility, 23                        | SJ/T 11364-2006, ii        |  |
|                                    | Specifications, 35         |  |
| Н                                  | AC Power Models, 35        |  |
| Hot Plugging, 19                   | Sun Keyboard Emulation, 40 |  |
|                                    | System Requirements        |  |
| K                                  | Cables, 3                  |  |
| Keyboard Emulation, 40             | External Console, 3        |  |
|                                    | LCD Console, 3             |  |
| L                                  | Operating Systems, 4       |  |
| LCD                                | <b>-</b>                   |  |
| Adjustment Settings, 21            | T                          |  |
| Buttons, 20                        | Technical Support, 34      |  |
|                                    | Telephone support, iii     |  |

Troubleshooting, 41

W

Warranty, 42

U

User Notice, iii